# LIGHT ENGINE USER MANUAL

**MODEL**:

**LEA- 501DMX/LEF-502DMX LEG-501DMX LEA - 501/LEA-502** 

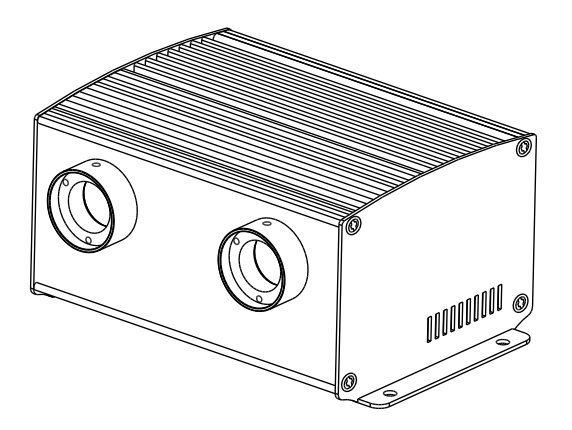

Accessories:

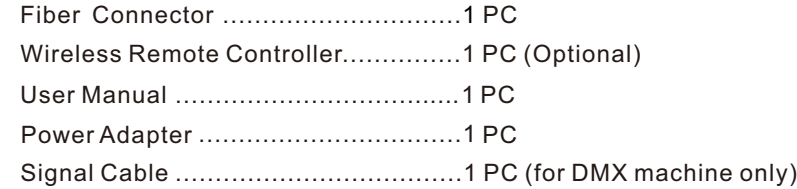

 $C \in$ ISO9001:2000 **CERTIFIED** 

# LIGHT ENGINE USER MANUAL

 Welcome to use LEA, LEF & LEG series of professional light engine. Please read the manual carefully before using the light engine. If you have any questions concerning the operation or maintenance, please contact your wholesaler.

Safety Instruction

- 1. Make sure the Light Engine and Power Source have the same voltage;
- 2. Keep out of rain or moist area to avoid shock hazards;
- 3. Avoid to use at high ambient temperature ( >40℃);

# **CHAPTER 1 LEA-501 / LEA-502**

## **1. Technical Data**

 Voltage: 12V DC Power: 7W/10W Color: 6 Color LED: 1-5W /2-5W LED (White) LED Life: 50000H Standard Aperture: Φ14mm (Optional: Φ17.3mm)

## **2. Installation**

 $\sqrt{1}$ 

The installation dimension of Light Engine and rear panel (Fig. 1)

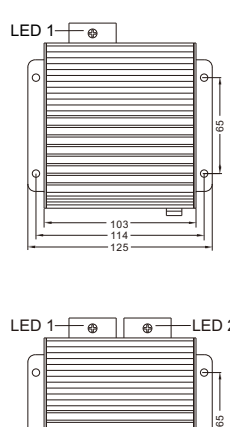

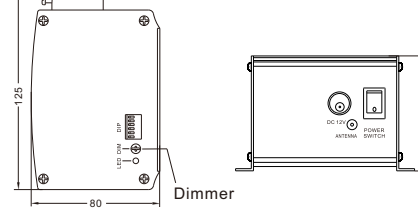

80

LEA-501

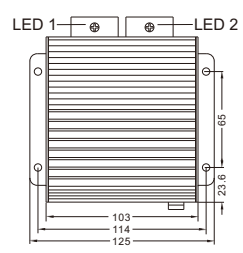

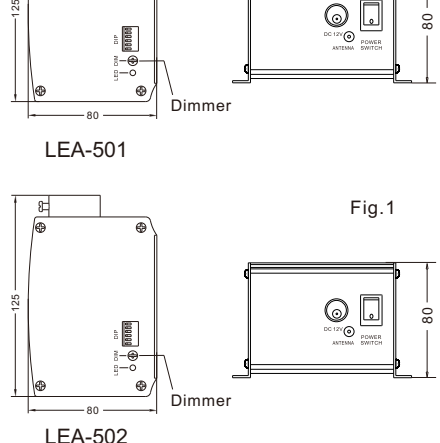

## **3. Installation of the fiber optic ( Fig.2)**

- (1)Cut fibers to the specified length. If it is of multi-string fiber, you need to peel off 5-10cm PVC jacket carefully and avoid hurting the inner fiber;
- (2)Collect all fibers in one bundle and tightly enlace at the 10cm location from one end with tape. Insert the fiber bundle into the PG connector and fiber connector, and fasten the PG connector. Cut the fibers flush with the fiber connector with hot knife;

 (3)Insert the finished fiber connector into the fixing flange and fasten the screw tightly; (4)The installation of the end part of the fiber optic:

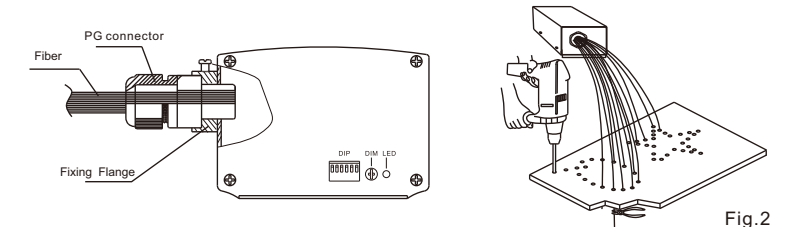

## **4**.**Light Engine Setup**:

- (1) DIP switches: SW1~SW3 for programs selection, please see Attached Table (1=ON, 0=OFF). SW4 and SW5 are unused; SW6 for remote controller; (see fig. 3)
- (2) Calculation of DIP address code: e.g.  $003=2(2)+1(1)$ ,  $005=4(3)+1(1)$
- (3) Using of Wireless Remote Controller:
	- Set SW6 as "ON", and the remote controller starts to work. Button " $\mathbf{\hat{u}}$ " is for color selection, button " $\ddot{\mathbf{O}}$ " for power on/off, and button " $\ddot{\mathbf{x}}$ " " $\dot{\mathbf{x}}$ " used for brightness adjustment. (6 levels) (See Fig. 4)
- (4) Fixing Color Without Wireless Remote controller : Firstly set SW2 and SW3 as "ON" to choose the inbuilt programme at a slow speed, then set all switches (SW1~SW6) into "OFF" when the light engine displays the color that you need.

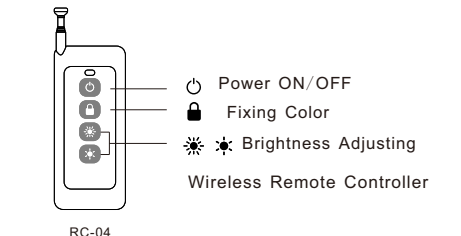

**Notice**:

- 1. You could only control the motor to be on and off through " $\theta$ " button. If you want to have different color-change speed, please use DIP switch.
- 2.The dimmer on the rear panel is used for brightness adjustment by hand. The factory default is 100% brightness, and there are 6 levels of brightness in total.

Fig. 4

**AAAAAA** 

1 2 3 4 5 6

DIP

∼⊿∢∞๎©π

Fig. 3

#### **Attached Table**:

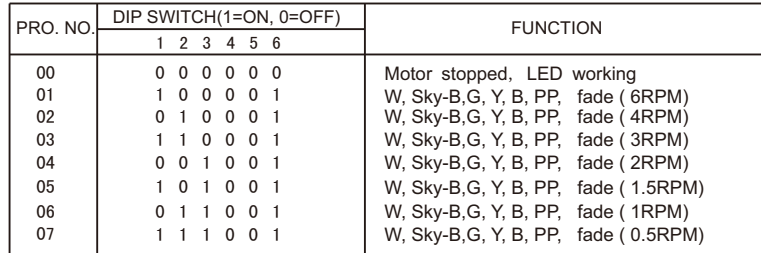

**Notice:** 1. RPM is the speed of the color wheel;

2. When DIP address exceeds P07, the machine will run P07 all the time;

## **CHAPTER2 LEA-501DMX / LEF-502DMX**

#### **1. Technical Data**

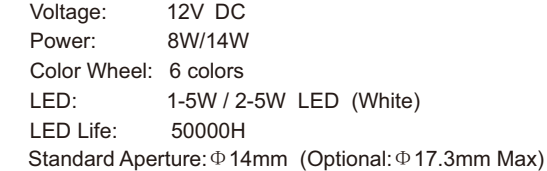

#### **2. Installation**

The installation dimension of Light Engine and rear panel (Fig. 1)

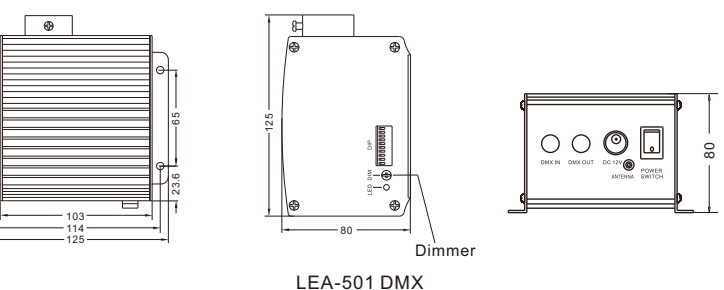

Fig.1

 $\sqrt{4}$ 

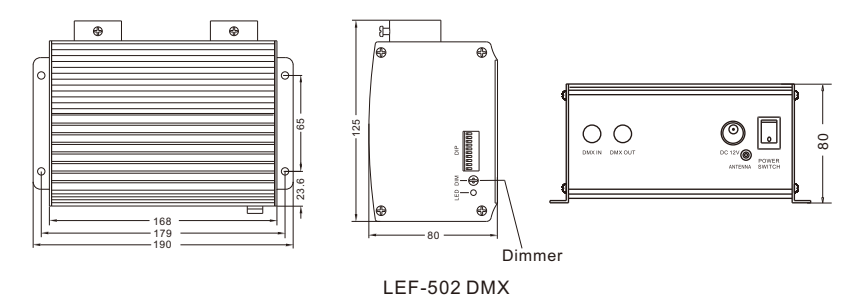

## **3. Installation of the fiber optic ( Fig.2)**

- (1)Cut fibers to the specified length. If it is of multi-string fiber, you need to peel off 5-10cm PVC jacket carefully and avoid hurting the inner fiber;
- (2) Collect all fibers in one bundle and tightly enlace at the 10cm location from one end with tape. Insert the fiber bundle into the PG connector and fiber connector, and fasten the PG connector. Cut the fibers flush with the fiber connector with hot knife;
- (3)Insert the finished fiber connector into the fixing flange and fasten the screw tightly; (4)The installation of the end part of the fiber optic:

 $\sqrt{3}$ 

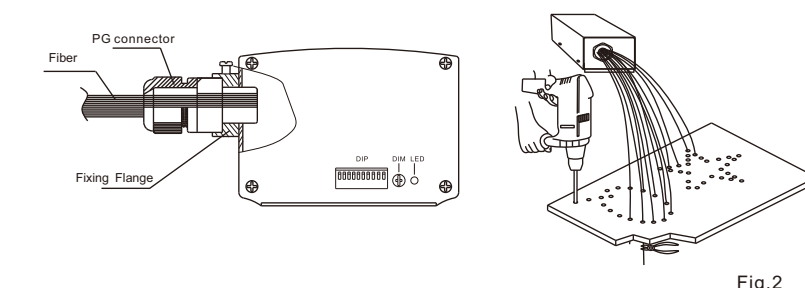

**4. Light Engine Setup**

The light engine has two control modes:

- \* DMX 512 signal mode:The light engine is controlled by a DMX 512 program controller.
- \* Master/Slave mode: One light engine is set as Master and all the others as slave machines. Master machine sends signal to the slave machines so that all the machines run the program synchronously.
- (1) DIP switches: SW10 is used for Master/Slave . (1=Master, 0=Slave).
- \* When SW10 is OFF, SW1-8 is used for DMX address (Please refer to the Attached Table, 1=ON, 0=OFF)and SW9 is unused.
- \* When SW10 is ON, SW1-SW5 are for program selection, DIP6~8 are unused: SW9 for remote controller (1=ON, 0=OFF). When the program set exceeds P16, the machine runs P16.
- i.e.DMX Address 018=16(5)+2(2), 022=16(5)+4(3)+2(2) (2) Calculation of DMX Address:
- (3) Dimming Knob: The default brightness is 100%. You can adjust the brightness by turning the knob.
- (4) DMX Channels:

CH1:Color CH2:Speed of color wheel CH3:Blank CH4:Dimmer + Strobe

(5)The connection of DMX Signal Control Mode ( Fig.3):

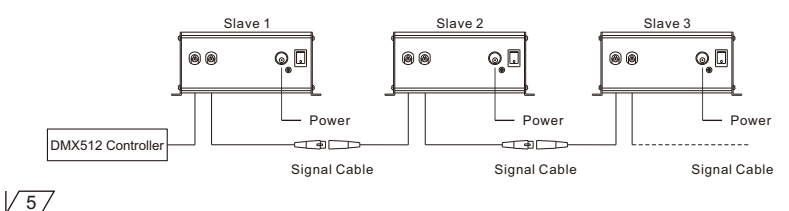

DIP Switch 8 7 6 5 4  $\begin{array}{|c|c|c|c|c|c|}\n\hline\n001 & 1 & 0 & 0 & 0 & 0 & 0 & 0 & 0 \\
\hline\n002 & 1 & 0 & 0 & 0 & 0 & 0 & 0 & 1\n\end{array}$ 002 1 0 0 0 0 0 0 0 1<br>003 1 0 0 0 0 0 0 0 1 003 1 0 0 0 0 0 0 0 1 1 004 1 0 0 0 0 0 0 1 0 0 005 1 0 0 0 0 0 0 1 0 --- - - - - - - - - - -  $011$ --- - - - - - - - - - - 016 1 0 0 0 0 1 0 0 0 0 - ~ ~ ~ 뜨려 좀 요 ~ 중

1 2 3 4 5 6 7 8 9 10 DIP

**RABBAARAR** 

Fig.3

(6) The connection of Master/Slave Control Mode ( Fig.4):

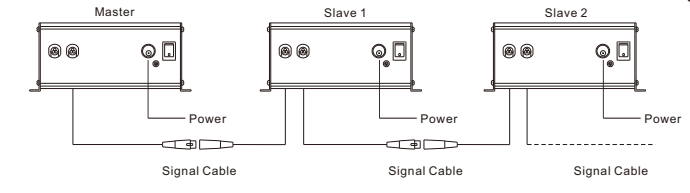

 (7) Signal cable and the connector ( Fig.5) : Signal cable is 2 $\times$ 0.5mm<sup>2</sup> audio cable.

 $\Box$ 

PIN1: GND PIN2: SIGNAL-PIN3: SIGNAL+  $\frac{1}{1}$   $\frac{1}{1}$ 2 2 3.JJ 41.2

Fig.4

Fig.5

(8) Using of wireless remote controller ( Fig.6) :

Set SW9 & SW10 to ON and other switches to OFF, the remote control function is on.

a."PRO" Selecting Programs:

Press"PRO" then press button  $(1)$  - $(6)$  to choose the program. The sum of the buttons you have pressed refers to the program number, which should not exceed 16. For example, you could press 4, 5 and 5 (three buttons) to get Program 14.

- b."DIM"is used to adjust the brightness: Press"DIM", the default brightness is 100%. Press" $A''/A''$  or the corresponding number buttons to adjust the brightness;  $(1)$  -10%,  $(2)$  -20%,  $(3)$  -40%,  $(4)$  -60%,  $(5)$  -80%,  $(6)$  -100%
- c.  $''$   $\uparrow$  /  $\downarrow$ ": UP/DOWN button:

After you press "PRO" and "DIM", you can change the parameters by  $\sqrt{\pi}$ "/" $\sqrt{\frac{1}{2}}$ . When UP/DOWN button is pressed, the light engine will work accordingly if the value falls in the effective number category.

d.  $''$  ( $'$ )  $''$  ON/OFF button:

The light engine will run the last program when you turn it on.

e. "ENT" ENTER button: Lock/save the programs.

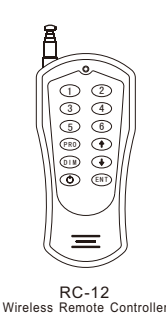

Fig.6

 $\sqrt{6}$ 

#### **Attached Table**:

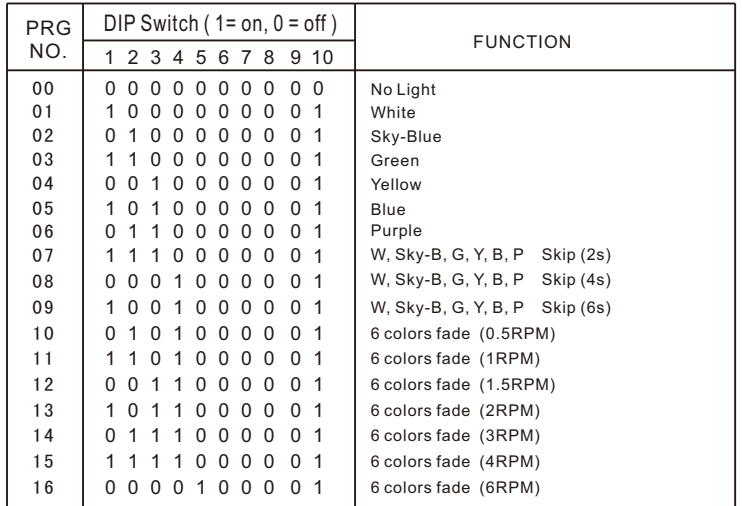

# **CHAPTER3 LEG-501DMX**

## **1. Technical Data**

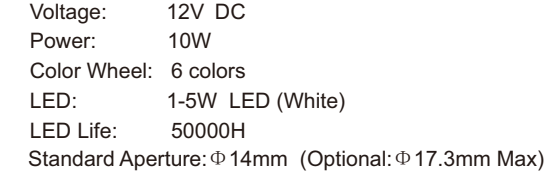

#### **2. Installation**

The installation dimension of Light Engine and rear panel (Fig. 1)

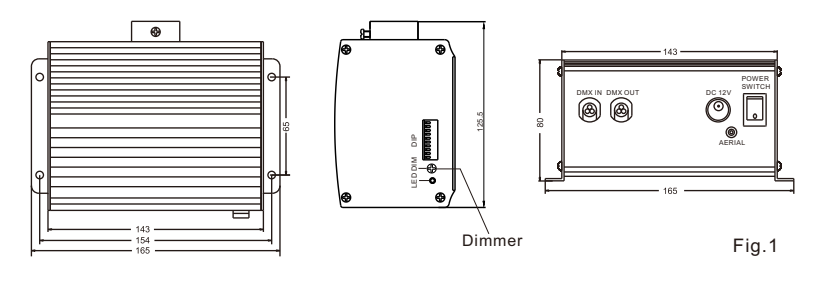

## **3. Installation of the fiber optic ( Fig.2)**

- (1)Cut fibers to the specified length. If it is of multi-string fiber, you need to peel off 5-10cm PVC jacket carefully and avoid hurting the inner fiber;
- (2)Collect all fibers in one bundle and tightly enlace at the 10cm location from one end with tape. Insert the fiber bundle into the PG connector and fiber connector, and fasten the PG connector. Cut the fibers flush with the fiber connector with hot knife;

 (3)Insert the finished fiber connector into the fixing flange and fasten the screw tightly; (4)The installation of the end part of the fiber optic:

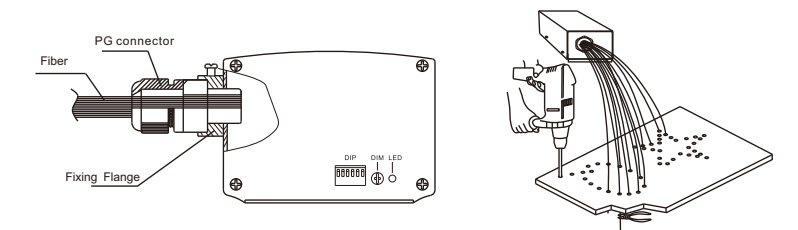

 $\sqrt{8}$ 

## **4. Light Engine Setup**

The light engine has two control modes:

- \* DMX 512 signal mode:The light engine is controlled by a DMX 512 program controller.
- \* Master/Slave mode: One light engine is set as Master and all the others as slave machines. Master machine sends signal to the slave machines so that all the machines run the program synchronously.
- (1) DIP switches: SW10 is used for Master/Slave . (1=Master, 0=Slave).
- DIP **RAAAAAAAAA**  2 3 4 5 6 7 8 9 10  $40 - 202$  $\frac{8}{3}$ R

DMX add. DIP Switch 10 9 8 7 6 5 4 3 2 1 001 1 0 0 0 0 0 0 0 1 1 0 0 0 0 0 0 0 1 0 1 0 0 0 0 0 0 1 1

 1 0 0 0 0 0 0 1 0 1 --- - - - - - - - - - - 011 1 0 0 0 0 0 1 0 1 1 --- - - - - - - - - - - 16 1 0 0 0 0 1 0 0 0 0

<br> $005$ 

- \* When SW10 is OFF, SW1-8 is used for DMX address (Please refer to the Attached Table, 1=ON, 0=OFF)and SW9 is unused.
- \* When SW10 is ON, SW1-SW5 are for program selection, DIP6~8 are unused; SW9 for remote controller (1=ON, 0=OFF). When the program set exceeds P29, the machine runs P29.
- (2) Calculation of DMX Address:
	- i.e.DMX Address 018=16(5)+2(2), 022=16(5)+4(3)+2(2)
- (3) Dimming Knob: The default brightness is 100%. You can adjust the brightness by turning the knob.
- (4) DMX Channels:

 CH1:Color CH2:Speed of color wheel CH3:Dimmer CH4:Speed of Twinkle wheel (5)The connection of DMX Signal Control Mode ( Fig.3):

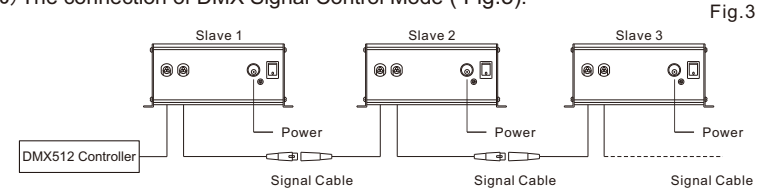

## (6) The connection of Master/Slave Control Mode ( Fig.4):

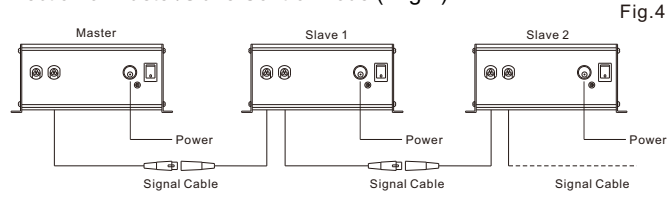

 (7) Signal cable and the connector ( Fig.5): Signal cable should be 2 $\times$ 0.5mm<sup>2</sup> audio cable. Fig.5

$$
\begin{array}{ccc}\n\hline\n\hline\n\end{array}
$$

(8) Using of wireless remote controller ( Fig.6):

Set SW9 & SW10 to ON and other switches to OFF, the remote control function is on.

a."PRO" Selecting Programs:

Press"PRO" then press button  $(1)$  -  $(6)$  to choose the program. The sum of the buttons you have pressed refers to the program number, which should not exceed 29. For example, you could press 4, 4, 5 and 5 (four buttons) to get Program 18.

#### b."DIM"is used to adjust the brightness:

Press"DIM", the default brightness is 100%. Press" $\gamma$ " $\gamma$ " or the corresponding number buttons to adjust the brightness;  $(1)$  -10%,  $(2)$  -20%,  $(3)$  -40%,  $(4)$  -60%,  $(5)$  -80%,  $(6)$  -100%

c.  $''$   $\uparrow$  /  $\downarrow$ ": UP/DOWN button:

After you press "PRO" and "DIM", you can change the parameters by  $\sqrt{\pi}$ "/" $\sqrt{\frac{1}{2}}$ . When UP/DOWN button is pressed, the light engine will work accordingly if the value falls in the effective number category.

- d.  $"$   $'$   $'$   $''$  ON/OFF button:
- The light engine will run the last program when you turn it on.
- e. "ENT" ENTER button: Lock/save the programs.

#### **Attached Table**:

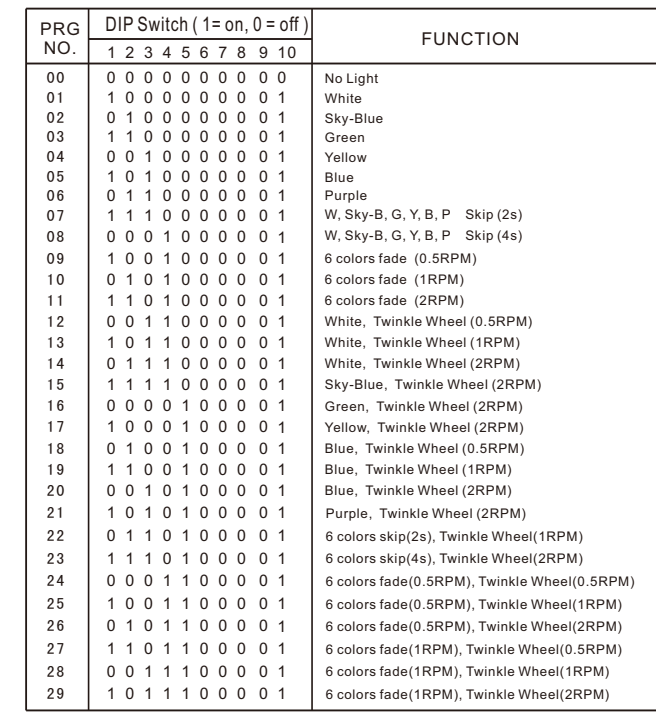

RC-12 リコ G<br>D<br>D<br>D<br>D<br>D<br>D<br>D<br>D<br>D<br>D

Fig.6

Wireless Remote Controlle

 $\sqrt{97}$